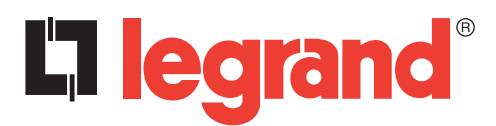

# **Boîtier d'automatisme 4 226 82**

Protocole de communication Modbus

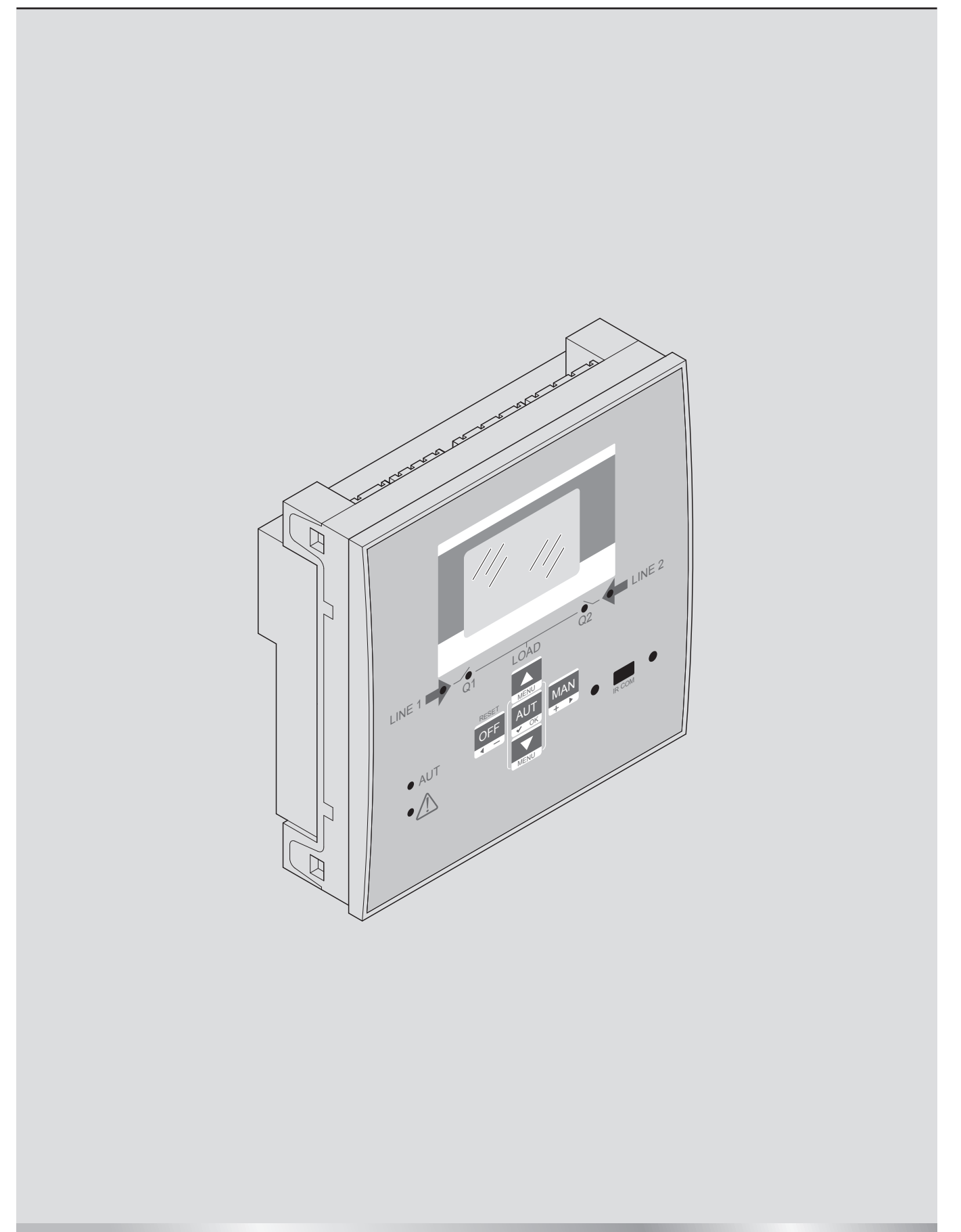

# L'i legrand®

# **Boîtier d'automatisme 4 226 82**

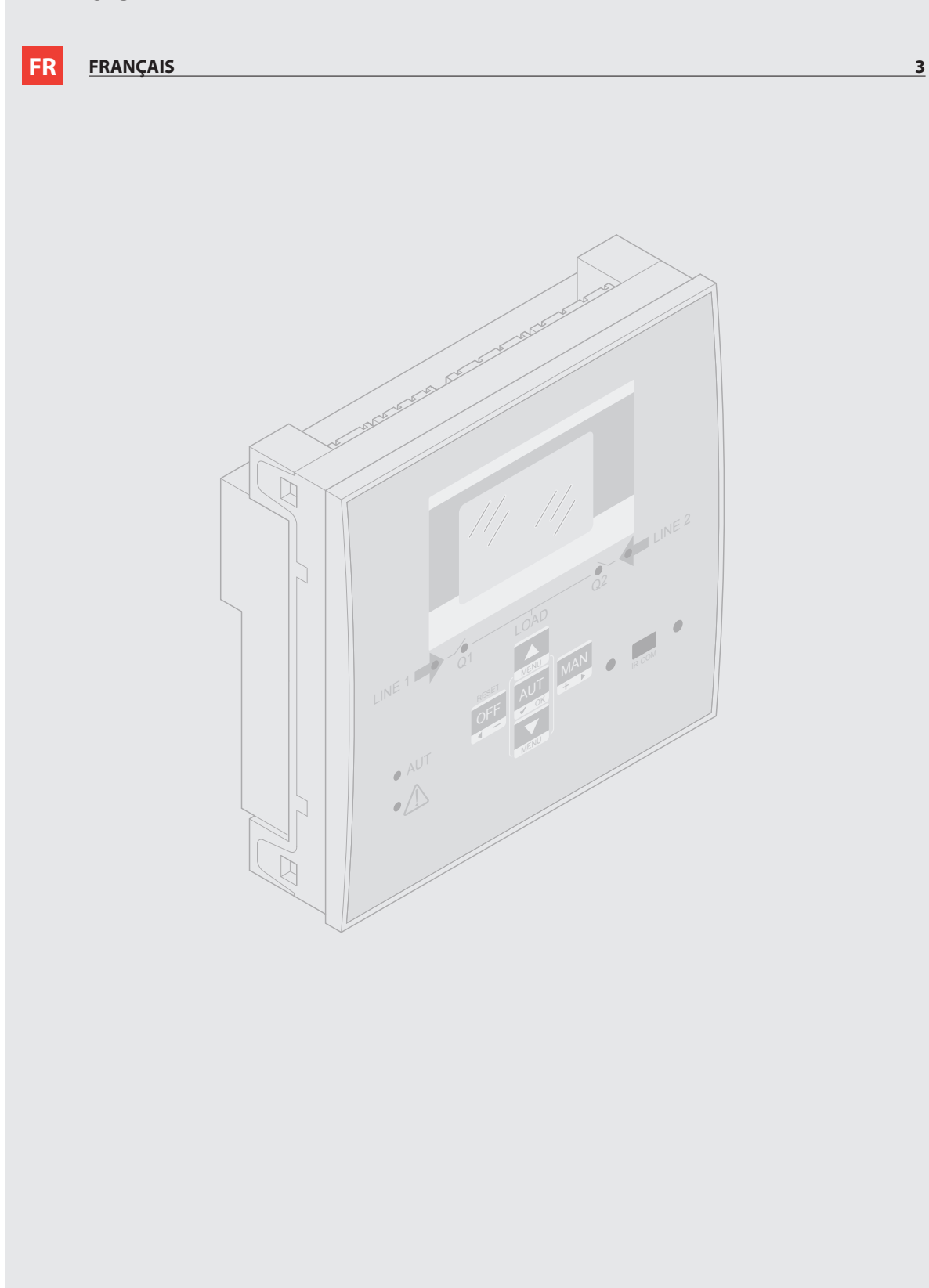

# **Boîtier d'automatisme 4 226 82**

# **Table des matières**

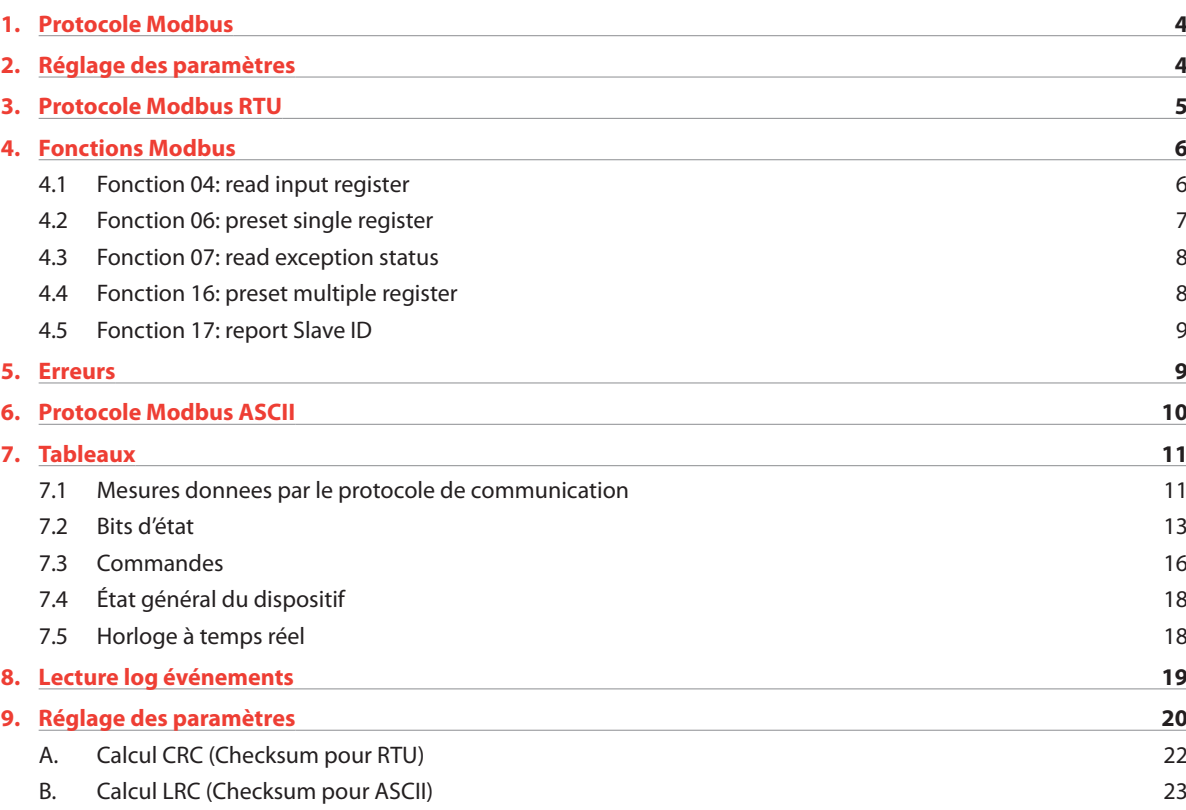

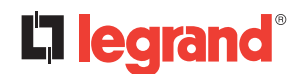

## **1. Protocole Modbus**

Le boîtier d'automatisme 4 226 82 est compatible avec les protocoles de communication Modbus (RTU et ASCII) sur l'interface optique et les modules d'extension :

- 4 226 87 Clé frontale IR-USB
- 4 226 88 Clé frontale IR-USB
- 4 226 89 RS485 Modules extensions

L'utilisation de cette fonction permet de lire l'état du dispositif et de commander l'unité par le logiciel de supervision ou autres dispositifs maître supportant le protocole Modbus (API par exemple).

## **2. Réglage des paramètres**

Pour configurer le protocole Modbus, accéder au MENU RÉGLAGE et sélectionner le menu M08 du canal de communication (1 ou 2).

#### **Paramètres du menu**

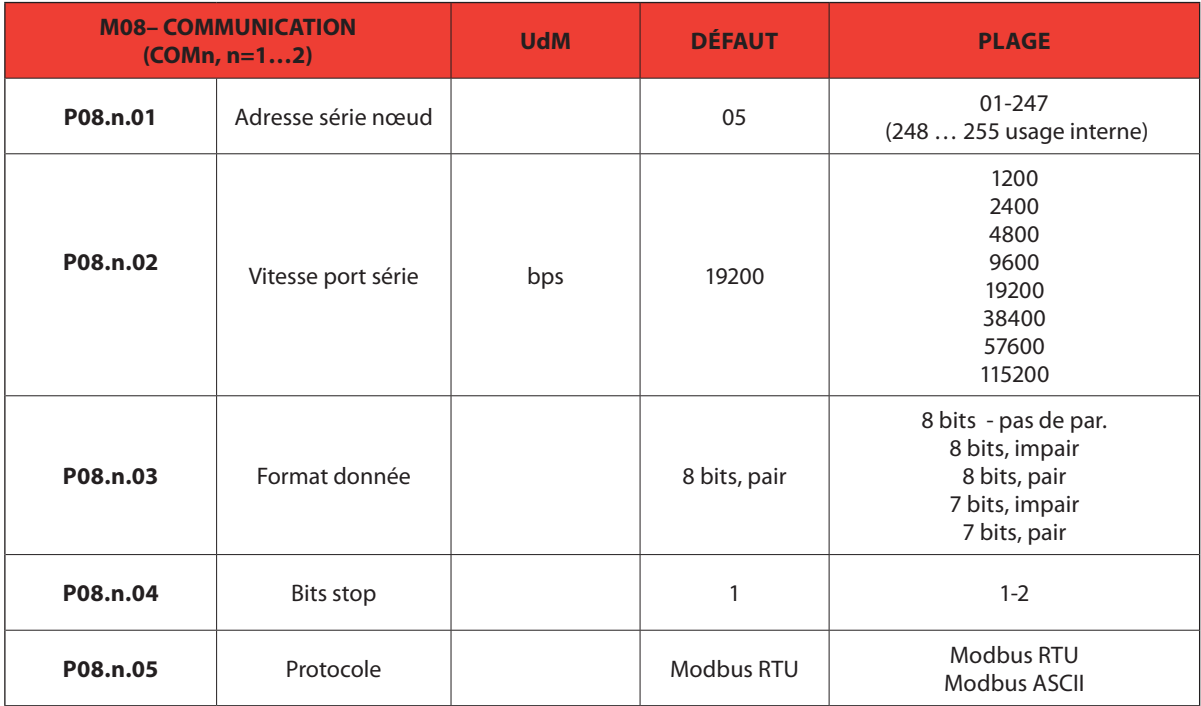

**Note:** ce menu est divisé en 2 sections pour les canaux de communication COM1…2. Le port de communication frontal IR pour la connexion avec **SW ACU** et **APP** via WiFi ou USB est fixe et ne nécessite aucun réglage.

- **P08.n.01** Adresse série (nœud) du protocole de communication.
- **P08.n.02** Vitesse de transmission du port de communication.
- **P08.n.03** Format de la donnée. Uniquement réglage 7 bits pour protocole ASCII.
- **P08.n.04** Nombre bit stop.
- **P08.n.05** Sélection protocole de communication.
- **P08.n.06…P08.n.08** Non disponible.
- **P08.n.09** Non disponible.
- **P08.n.10** Non disponible.
- **P08.n.11…P08.n.13** Non disponible.

# **3. Protocole Modbus RTU**

Pour le protocole Modbus RTU, le type du message de communication est la suivante :

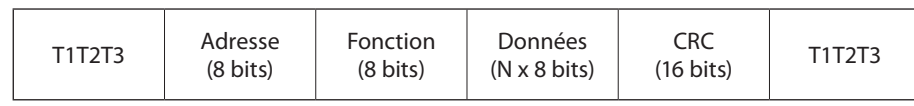

- Le champ Adresse contient l'adresse série du dispositif esclave destinataire.
- Le champ Fonction contient le code de la fonction que l'esclave doit exécuter.
- Le champ Données contient les données envoyées à l'esclave ou les données reçues de l'esclave en réponse à une demande (la longueur maximale pour le champ de données est de 80 registres de 16 bits, soit 160 octets).
- Le champ CRC permet aux dispositifs maître et esclave de contrôler l'intégrité du message. Si un message est corrompu par des interférences ou du champ électrique, le champ CRC permet aux dispositifs de détecter l'erreur et d'ignorer le message.
- La séquence T1 T2 T3 correspond à une durée pendant laquelle aucune donnée ne doit être échangée sur le bus de communication pour permettre aux dispositifs connectés de reconnaître la fin d'un message ou le début d'un autre. Cette durée doit être d'au moins 3,5 fois le temps nécessaire à l'envoi d'un caractère.

Le boîtier d'automatisme mesure le temps qui s'écoule entre la réception d'un caractère et le suivant. Si cette durée dépasse celle nécessaire à l'envoi de 3,5 caractères à la vitesse sélectionnée, le caractère qui suit est considéré comme le premier d'un nouveau message.

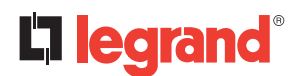

## **4. Fonctions Modbus**

Les fonctions disponibles sont les suivantes :

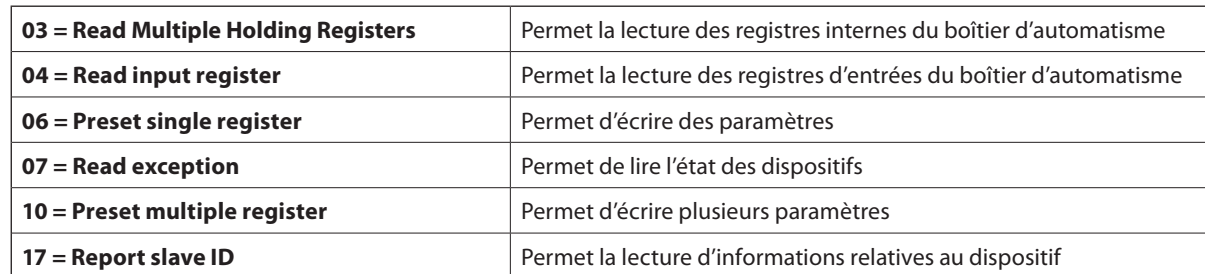

*Exemple :*

Pour lire le nombre d'alarmes de commutation de l'interrupteur sur ligne 1 (Q1), présent sur la position 58 (3A<sub>hax</sub>), depuis le dispositif à adresse série 01, le message à envoyer est le suivant :

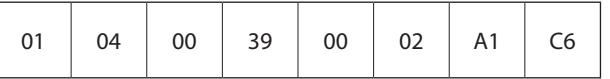

Où :

 $01$  = adresse esclave

04 = fonction Modbus 'Read input register'

00 39 = Adresse du registre requis (nombre d'alarmes de commutation de l'interrupteur sur ligne 1) diminuée de 1

00 02 = Nombre de registres à lire à partir de l'adresse 22

A1 C6 = Checksum CRC

La réponse du boîtier d'automatisme sera la suivante :

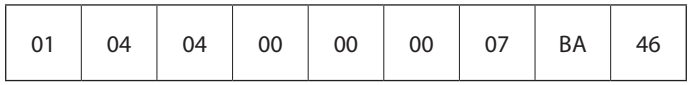

Où :

01 = adresse boîtier d'automatisme (Esclave 01)

04 = fonction requise par le maître

04 = nombre de octets envoyés par le boîtier d'automatisme

00 00 00 07 = valeur Hex du nombre d'alarmes de commutation de l'interrupteur sur la ligne 1 = 7

BA 46 = checksum CRC

#### **4.1 Fonction 04: read input register**

La fonction 04 Modbus permet de lire un ou plusieurs registres consécutifs dans la mémoire esclave. L'adresse de chaque mesure est indiquée dans le tableau 7.1. Conformément au standard Modbus, l'adresse indiquée dans le message de requête doit être diminuée de 1 par rapport à celle effectivement indiquée dans le tableau.

Si l'adresse de mesure ne figure pas dans le tableau ou si le nombre de registres requis dépasse le nombre maximum admis, le boîtier d'automatisme renvoie un code d'erreur (voir tableau des erreurs dans le chapitre 5).

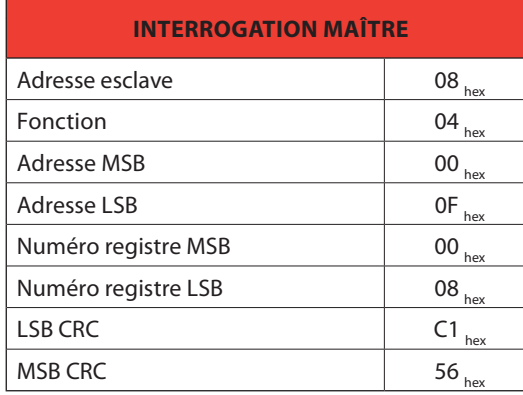

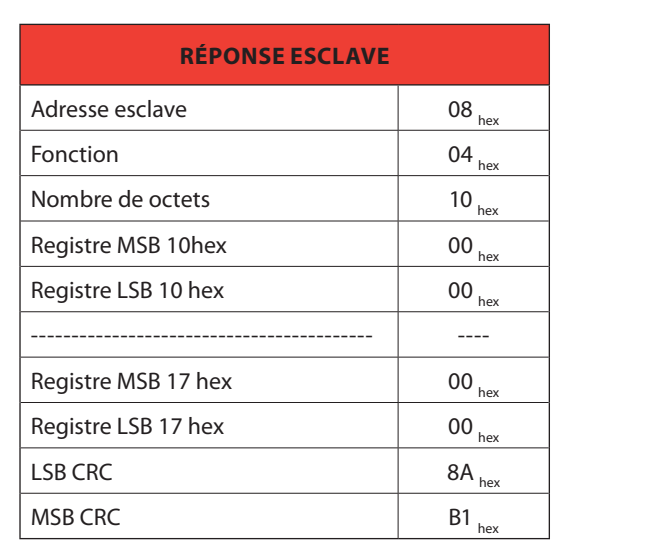

Sur l'exemple ci-dessus, à l'esclave 08, sont demandés 8 registres consécutifs commençant par l'adresse 10<sub>hex</sub>. Aussi, les registres de 10<sub>hox</sub> à 17<sub>hox</sub> seront lus. Comme prévu, le message se termine par le checksum CRC.

La réponse est toujours constituée de l'adresse esclave, du code fonction requis par le maître et des données des registres requis. La réponse se termine par le CRC.

### **4.2 Fonction 06: preset single register**

Cette fonction permet d'écrire dans le registre. Elle peut être utilisée avec les registres dont l'adresse est supérieure à 1000<sub>hex</sub>. Il est ainsi possible de modifier le réglage des paramètres. Si la valeur n'est pas comprise dans le bon intervalle, le boîtier d'automatisme répond par un message d'erreur. De la même manière, si l'adresse du paramètre n'est pas reconnue, le boîtier d'automatisme envoie une réponse d'erreur.

L'adresse et l'intervalle correct de chaque paramètre sont indiqués dans le tableau 7.3.

*Exemple :*

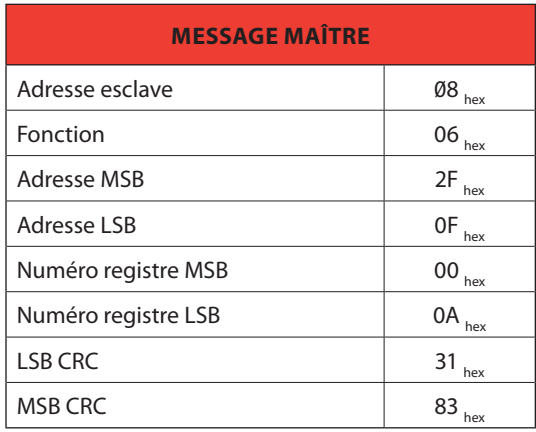

#### **Réponse Esclave :**

La réponse esclave est un écho de la requête, à savoir que l'esclave renvoie au maître l'adresse et la nouvelle valeur de la variable.

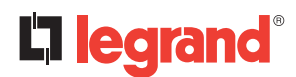

## **4. Fonctions Modbus**

### **4.3 Fonction 07: read exception status**

Cette fonction permet de lire l'état du boîtier d'automatisme.

*Exemple :*

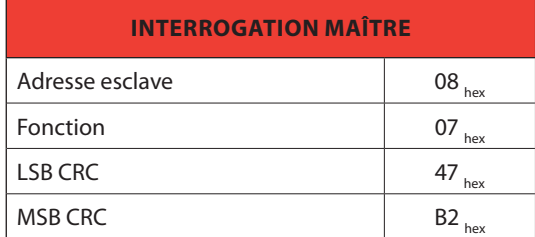

Le tableau ci-dessous indique la signification de l'octet d'état envoyé par le boîtier d'automatisme:

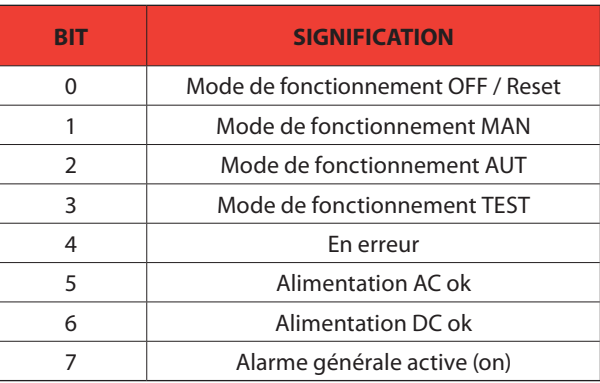

#### **4.4 Fonction 16: preset multiple register**

Cette fonction permet de modifier plusieurs paramètres par un message unique ou de régler une valeur plus longue qu'un registre.

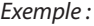

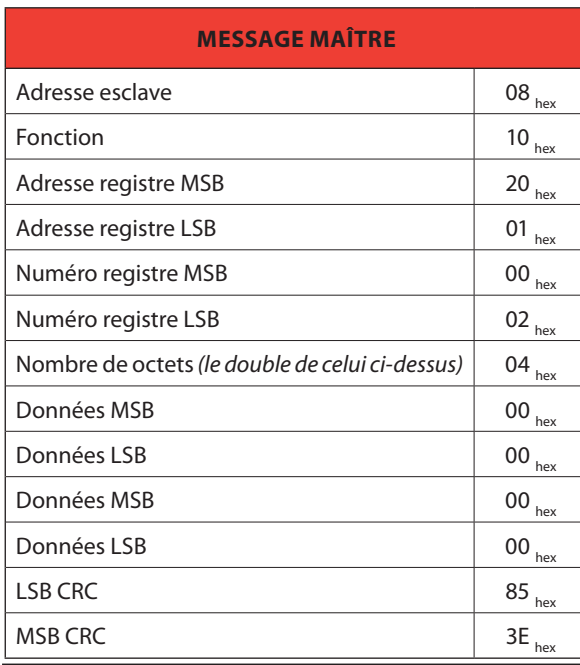

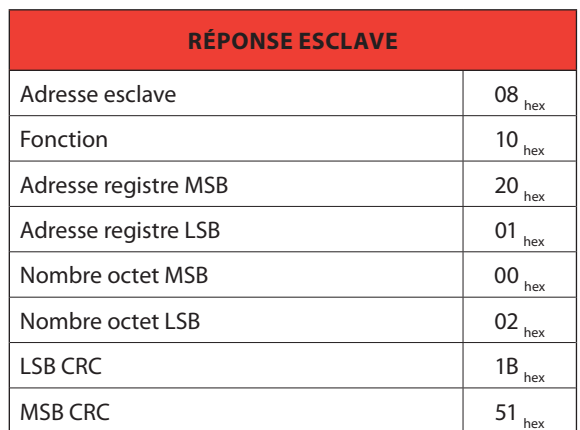

# **Boîtier d'automatisme 4 226 82**

## **4.5 Fonction 17: report Slave ID**

Cette fonction permet d'identifier le type de dispositif.

*Exemple :*

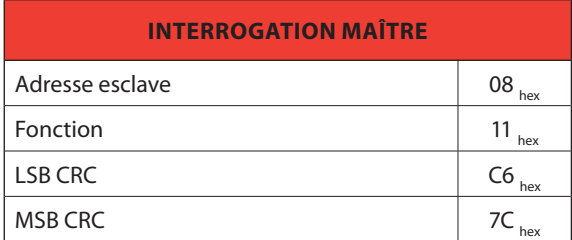

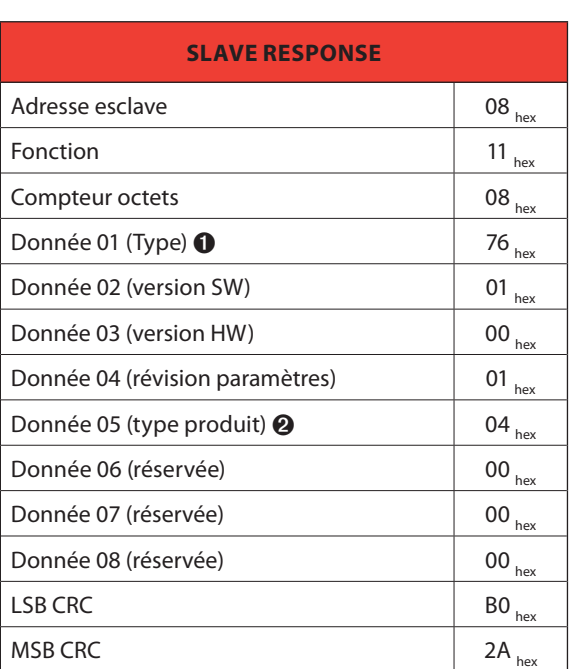

**t** 118 - 76 $_{\text{hex}}$  = 4 226 82

 $\bigcirc$  2 – 02<sub>hex</sub> $=$  série Legrand

## **5. Erreurs**

Dans le cas où l'esclave recevrait un message incorrect, il répond par un message constitué de la fonction OR-ée requise en OR avec 80<sub>hex</sub>, suivi d'un octet de code d'erreur.

Dans le tableau qui suit figurent les codes d'erreur envoyés au maître par l'esclave :

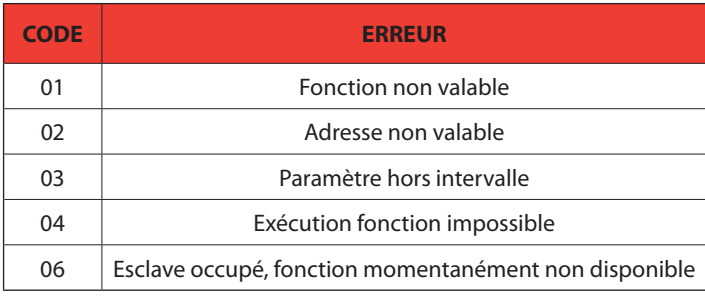

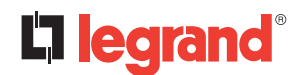

## **6. Protocole Modbus ASCII**

Le protocole Modbus ASCII est principalement utilisé sur les applications qui nécessitent une communication par deux modems.

Les fonctions et adresses disponibles sont les mêmes que celles de la version RTU, sauf que les caractères transmis sont au format ASCII et que la fin du message est délimité par saut à la ligne (Carriage Return CR) et un Line Feed LF à la place d'un pause de transmission.

Si le paramètre P7.05 est configuré comme protocole Modbus ASCII, le message de communication s'identifie de manière suivante :

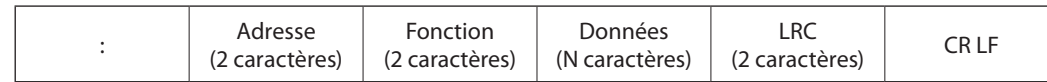

- Le champ Adresse contient l'adresse série du dispositif esclave destinataire.
- Le champ Fonction contient le code de la fonction que l'esclave doit exécuter.
- Le champ Données contient les données envoyées à l'esclave ou les données reçues de l'esclave en réponse à une demande. La longueur maximale admise est de 80 registres consécutifs.
- Le champ LRC permet aux dispositifs maître et esclave de contrôler l'intégrité du message. Si un message est corrompu par des interférences ou du champ électrique, le champ LRC permet aux dispositifs de détecter l'erreur et d'ignorer le message.
- Le message se termine toujours par le caractère de contrôle CRLF (0D 0A).

#### *Exemple :*

Pour lire la valeur du courant de phase L3, présente sur la position 12 (0C<sub>hex</sub>), depuis l'esclave à adresse série 08, le message à envoyer est le suivant :

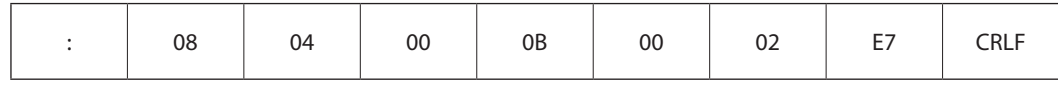

Où :

 $:$  = ASCII 3A<sub>hex</sub> délimiteur début de message

08 = adresse esclave

04 = fonction Modbus 'Read input register'

00 0B = Adresse du registre requis (courant de phase L3) diminuée de 1

00 02 = Nombre de registres à lire à partir de l'adresse 04

E7 = Checksum LRC

CRLF = ASCII 0D<sub>hex</sub> 0A<sub>hex</sub> = Délimiteur de fin de message

La réponse est la suivante :

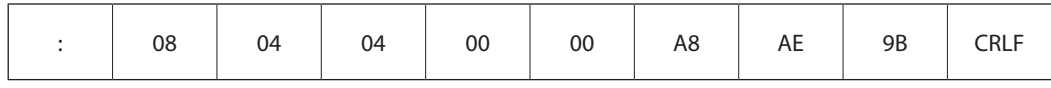

Où :

 $:$  = ASCII 3A<sub>hex</sub> délimiteur début de message

08 = adresse (Esclave 08)

04 = fonction requise par le maître

04 = nombre d'octets envoyés par le dispositif

00 00 A8 AE = valeur Hex du courant de phase de L3 (= 4.3182 A)

9B = checksum LRC

CRLF = ASCII 0D $_{\text{hex}}$  0A $_{\text{hex}}$  = Délimiteur de fin de message

# **7. Tableaux**

### **7.1 Mesures donnees par le protocole de communication**

A utiliser avec fonctions 03 et 04

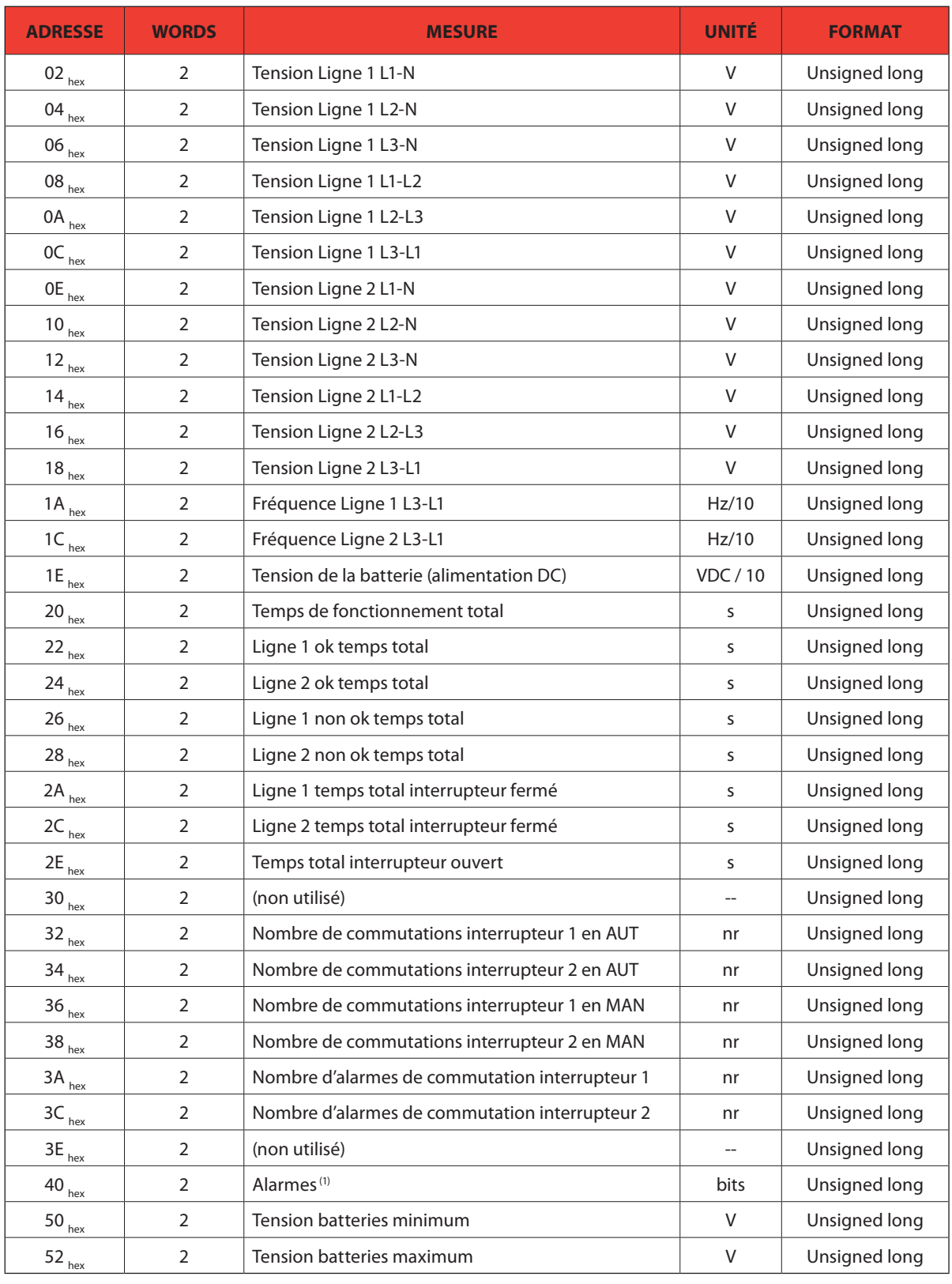

*(a continué)*

# L'i legrand®

# **7. Tableaux**

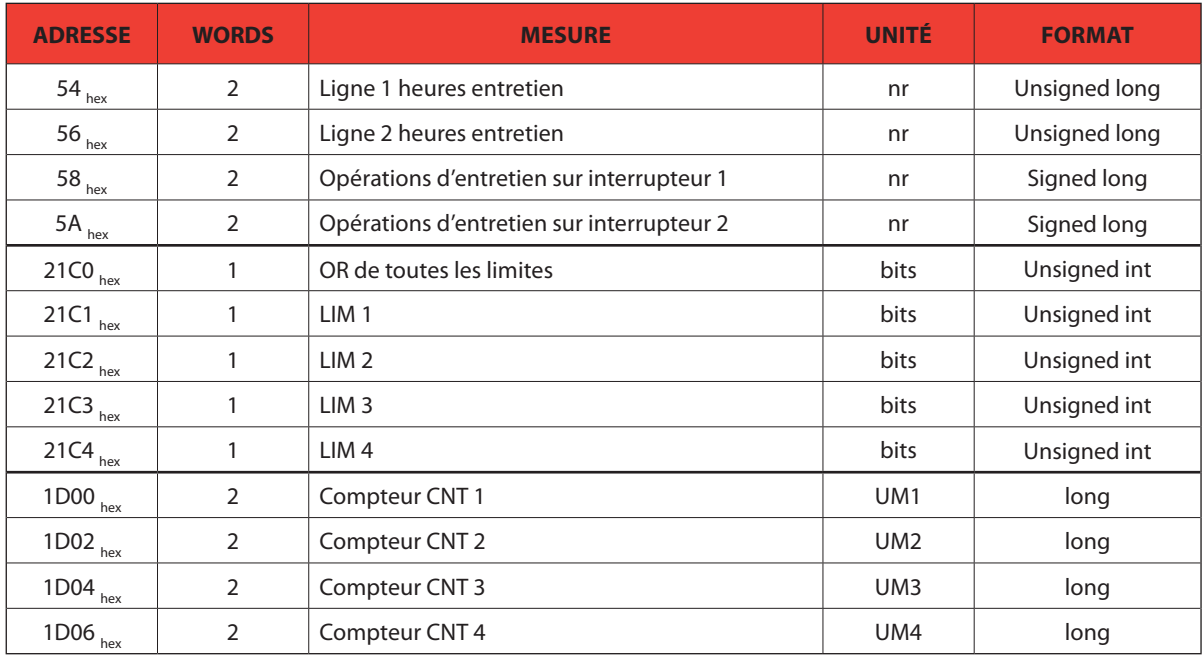

<sup>(1)</sup> En lisant les words à partir de l'adresse 40<sub>hex</sub>, 32 bits sont restitués (pour leur signification voir ci-dessous) :

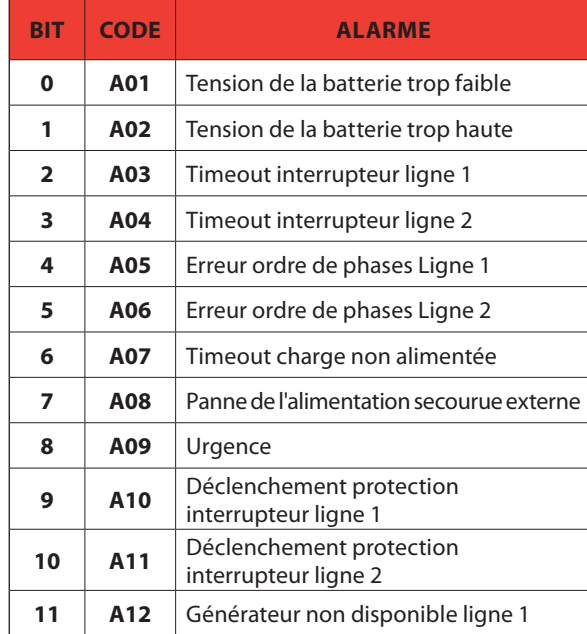

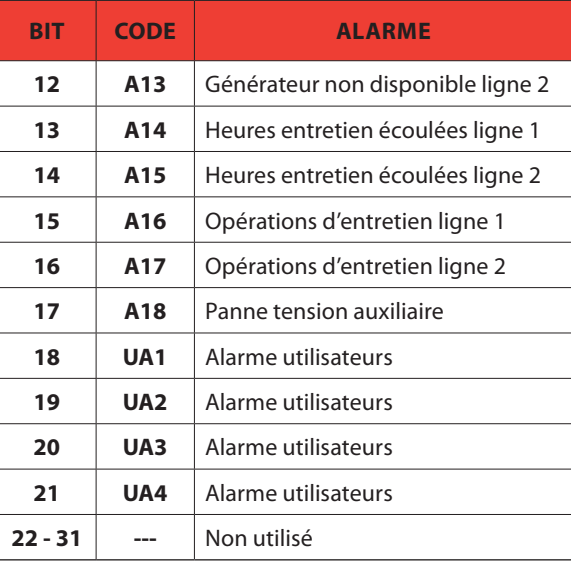

## **7.2 Bits d'état**

A utiliser avec les fonctions 03 et 04

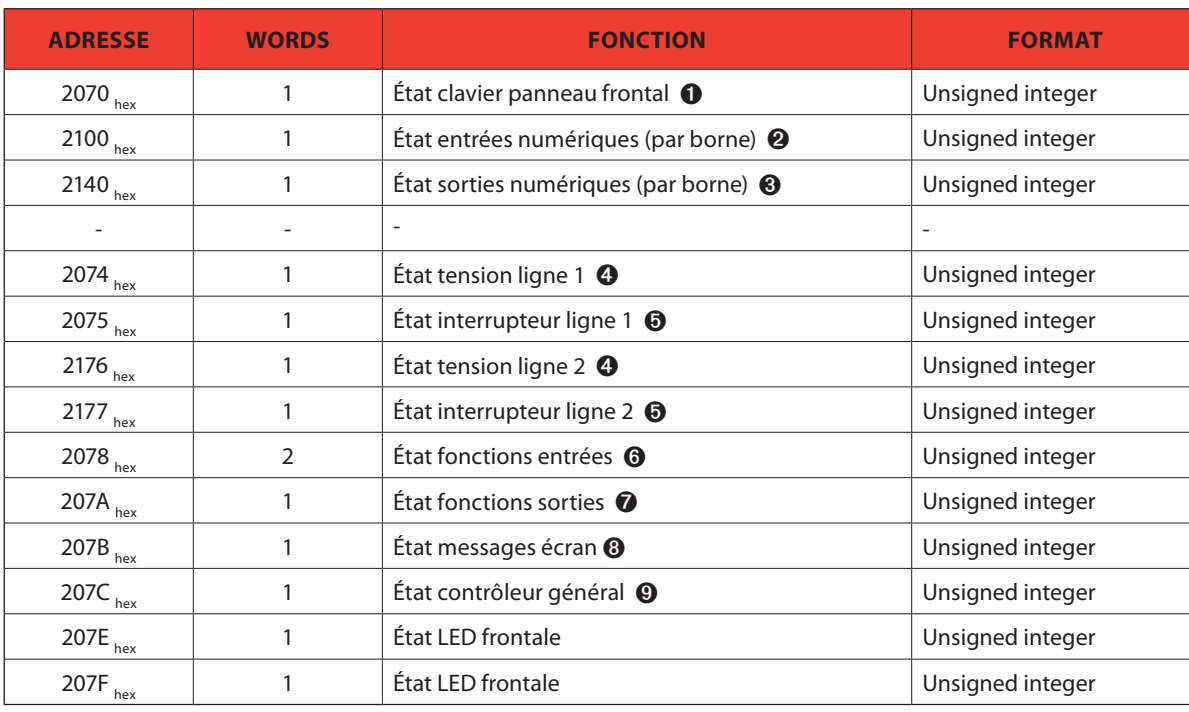

 $\bullet$  Le tableau suivant indique la signification de chaque bits du word se trouvant à l'adresse 2070<sub>hex</sub>:

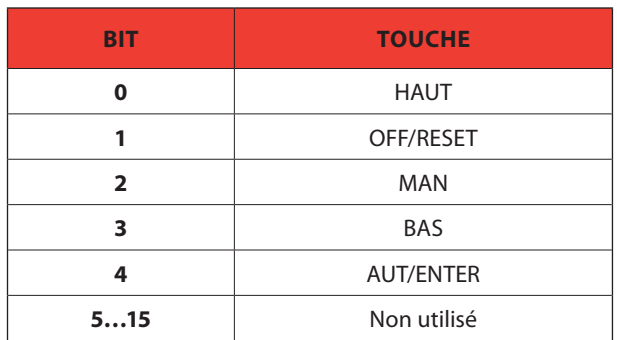

# L'i legrand®

# **7. Tableaux**

 $\bullet$  Le tableau suivant indique la signification de chaque bits du word se trouvant à l'adresse 2100<sub>hex</sub>:

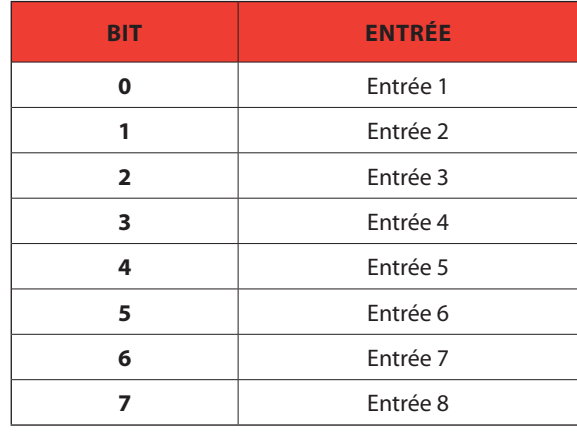

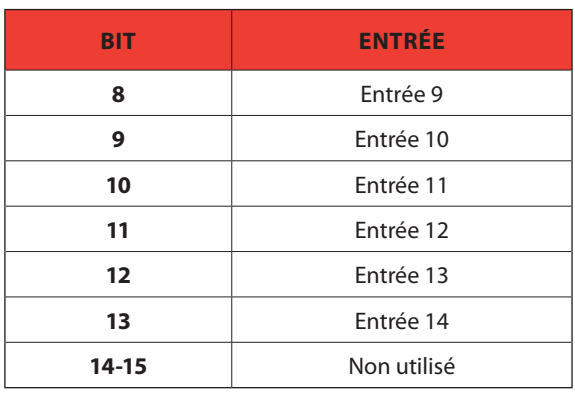

 $\bullet$  Le tableau suivant indique la signification de chaque bits du word se trouvant à l'adresse 2072<sub>hex</sub>:

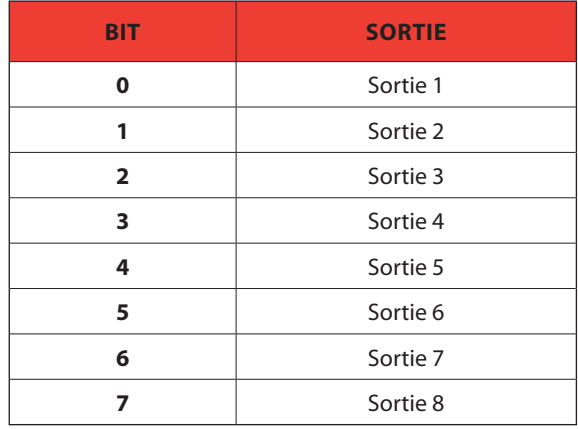

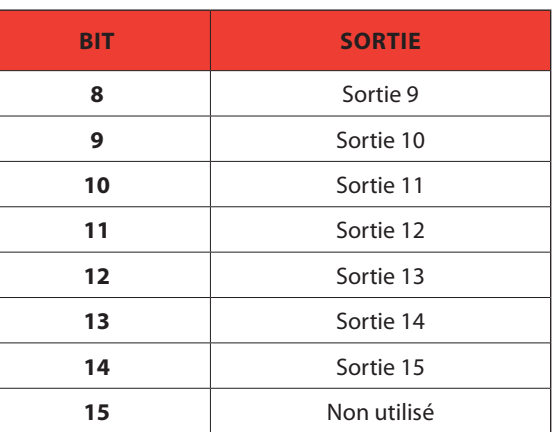

 $\bullet$  Le tableau suivant indique la signification de chaque bits du word se trouvant à l'adresse 2074 $_{\text{hex}}$  (Ligne 1) et à l'adresse  $2176<sub>hex</sub>$  (Ligne 2) :

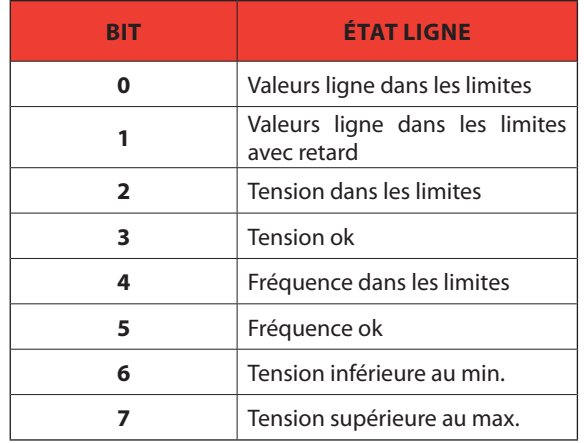

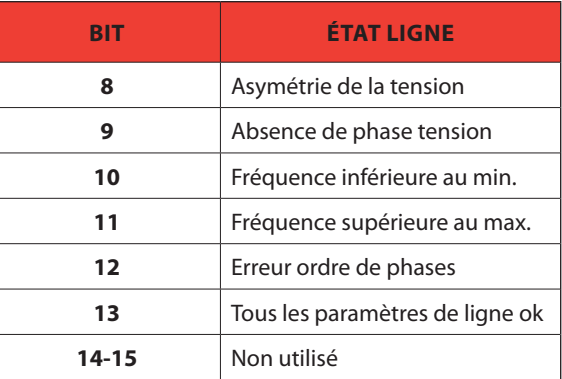

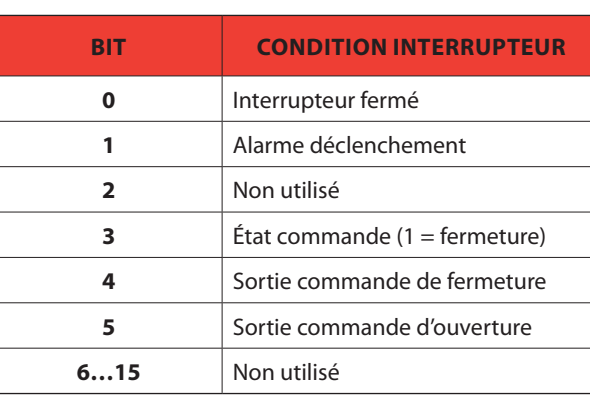

<sup>1</sup> Le tableau suivant indique la signification de chaque bits du word se trouvant à l'adresse 2075<sub>hex</sub> (Ligne 1) et à l'adresse  $2177<sub>hex</sub>$  (Ligne 2) :

 $\bullet$  Le tableau suivant indique la signification de chaque bits du word se trouvant à l'adresse 2178 $_{h_{ex}}$ :

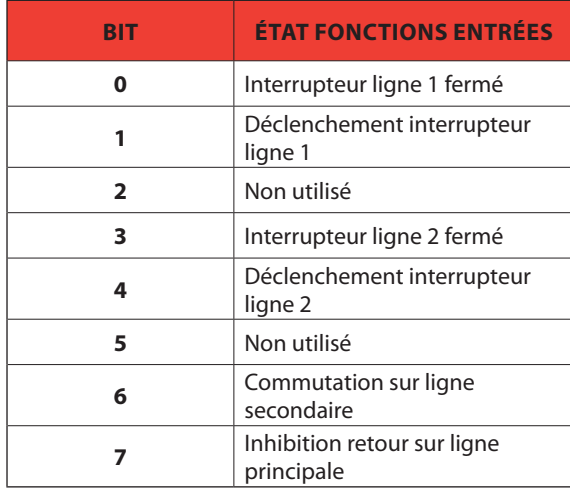

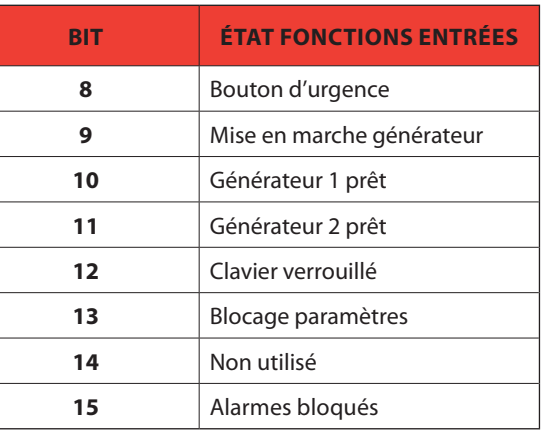

 $\bullet$  Le tableau suivant indique la signification de chaque bits du word se trouvant à l'adresse 207A $_{hex}$ :

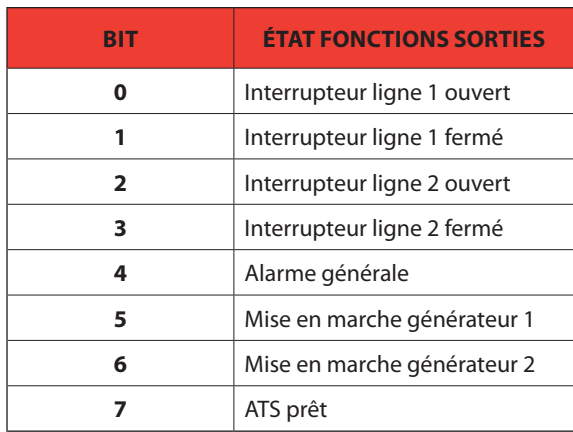

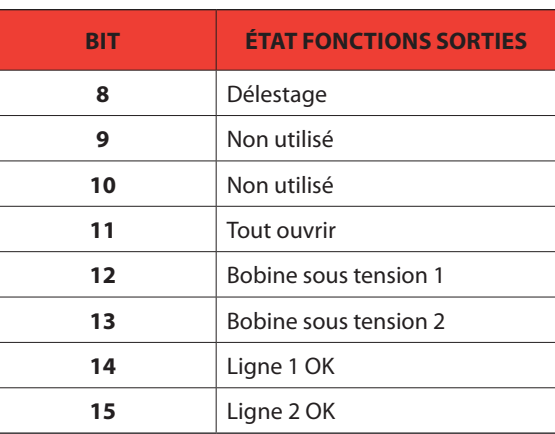

# L'i legrand®

# **7. Tableaux**

 $\bullet$  Le tableau suivant indique la signification de chaque bits du word se trouvant à l'adresse 207B<sub>hex</sub>:

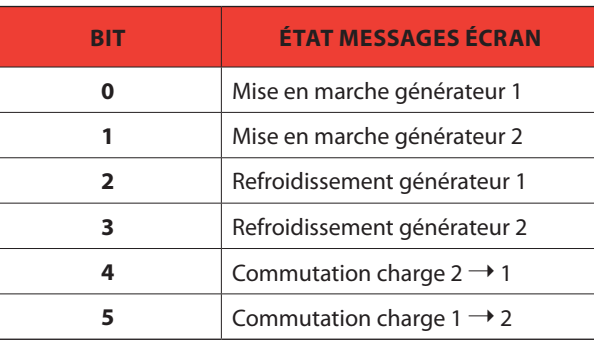

 $\bullet$  Le tableau suivant indique la signification de chaque bits du word se trouvant à l'adresse 207 $C_{\text{hex}}$ :

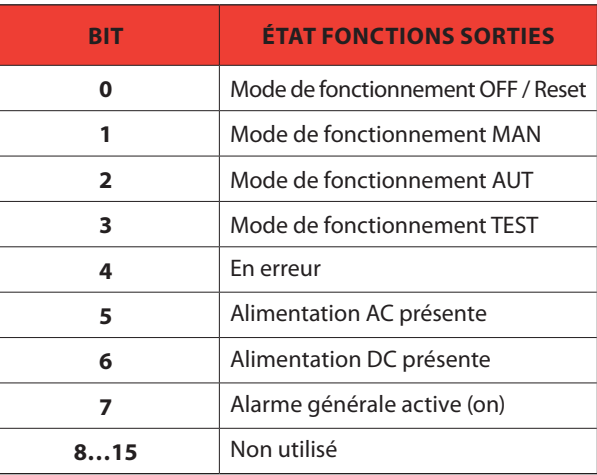

#### **7.3 Commandes**

A utiliser avec fonction 06

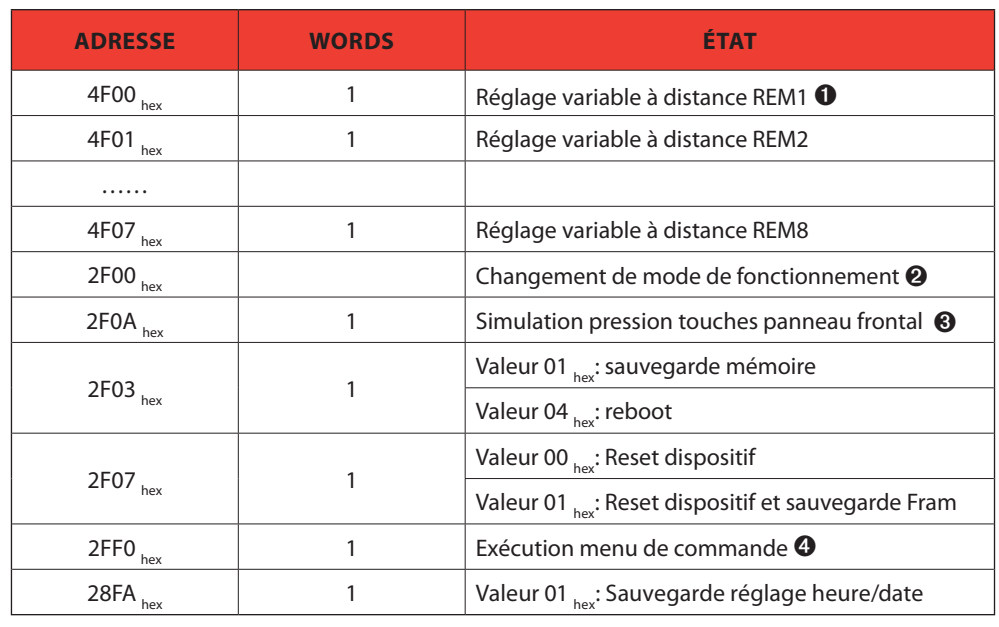

# **Boîtier d'automatisme 4 226 82**

- **O** En écrivant la valeur AA<sub>hex</sub> à l'adresse indiquée, la variable à distance est réglée sur 1 en écrivant BB<sub>hex</sub>, la variable à distance est réglée sur 0
- $\bullet$  Le tableau suivant indique les valeurs à écrire à l'adresse 2F00<sub>hex</sub> pour obtenir la fonction correspondante :

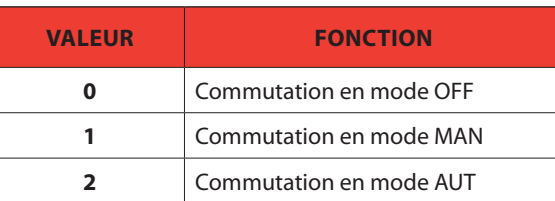

<sup>3</sup> Le tableau suivant indique la position de bit de la valeur à écrire à l'adresse 2F0A<sub>hex</sub> pour obtenir la fonction correspondante :

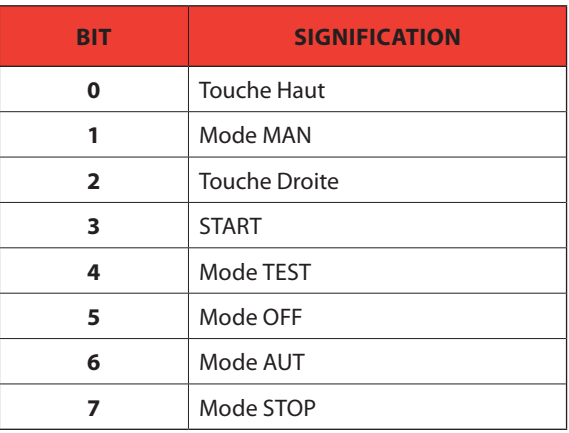

En écrivant une valeur comprise entre 0 et 15 à l'adresse indiquée, la commande correspondante est exécutée :

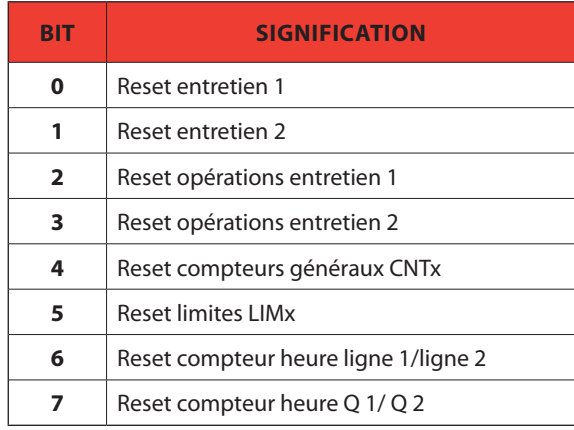

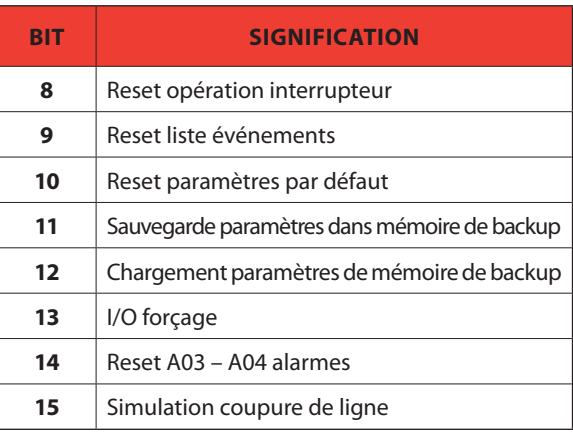

# **7. Tableaux**

### **7.4 État général du dispositif**

A utiliser avec les fonctions 03 et 04.

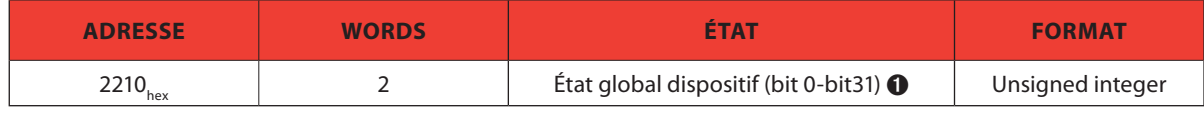

**❶** En lisant deux words à l'adresse 2210<sub>hev</sub>, 32 bits sont restitués (pour leur signification voir ci-dessous) :

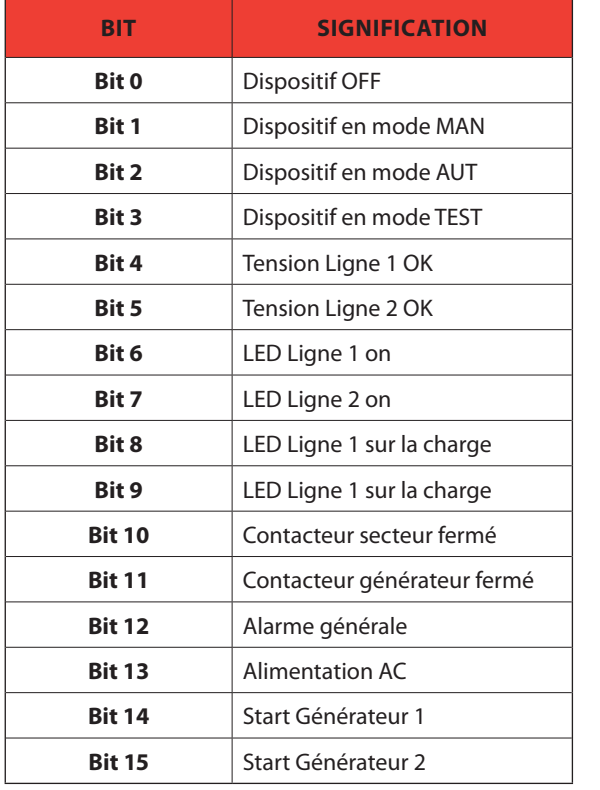

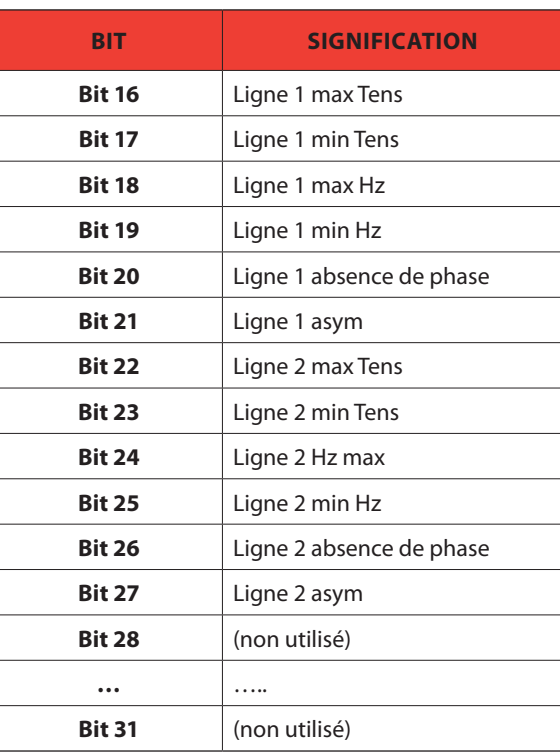

### **7.5 Horloge à temps réel**

A utiliser avec fonctions 04 et 06.

Pour rendre effectives les modifications, il faut les mémoriser en utilisant la commande dédiée décrite dans le tableau 7.3.

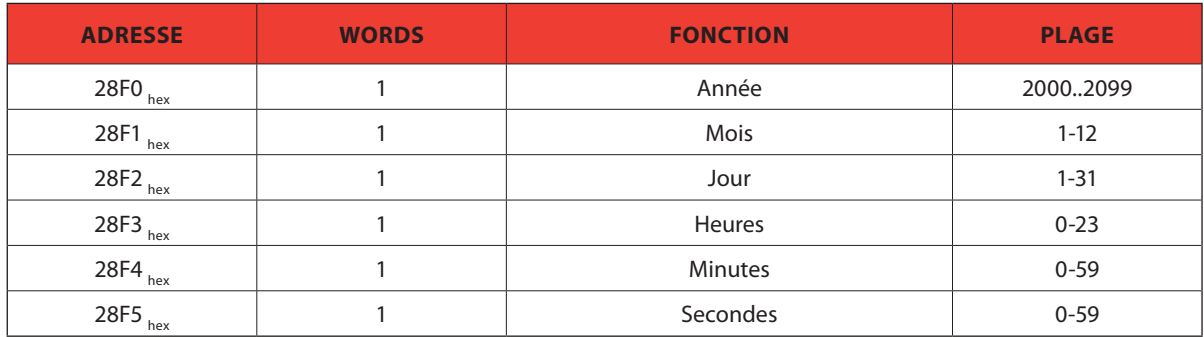

## **8. Lecture log événements**

Pour lire les événements, il est nécessaire de procéder comme suit :

- 1. Effectuer la lecture de 1 registre en utilisant la *fonction 04* à l'adresse 5030<sub>hex</sub>, l'octet le plus significatif (MSB) indique le nombre d'événements mémorisés (valeur comprise entre 0 et 100), l'octet le moins significatif est augmenté chaque fois qu'un événement est sauvegardé (valeur comprise entre 0 et 100). Une fois que 100 événements sont mémorisés, le MSB reste à 100 tandis que le LSB est remis à zéro puis continue à augmenter.
- 2. Régler l'indice de l'événement à lire (inférieur au nombre maximum d'événements mémorisés) à cet effet, exécuter la **fonction 06** à l'adresse 5030<sub>hex</sub>, en indiquant l'événement à lire.
- 3. Effectuer une lecture de 43 registres (avec une unique **fonction 04**) à l'adresse 5032<sub>hex</sub>
- 4. La valeur renvoyée est une chaîne de 86 caractères ASCII qui a la même description de l'événement que celle affichée sur l'écran du boîtier d'automatisme. L'indice de l'événement à lire est augmenté automatiquement après la lecture du registre 5032<sub>hex</sub>, à fin d'accélérer le téléchargement des événements.
- 5. Pour lire l'événement suivant répéter l'étape 4, pour lire tout autre événement effectuer la phase 3.

#### *Exemple :*

**Phase 1**: Lecture des événements mémorisés.

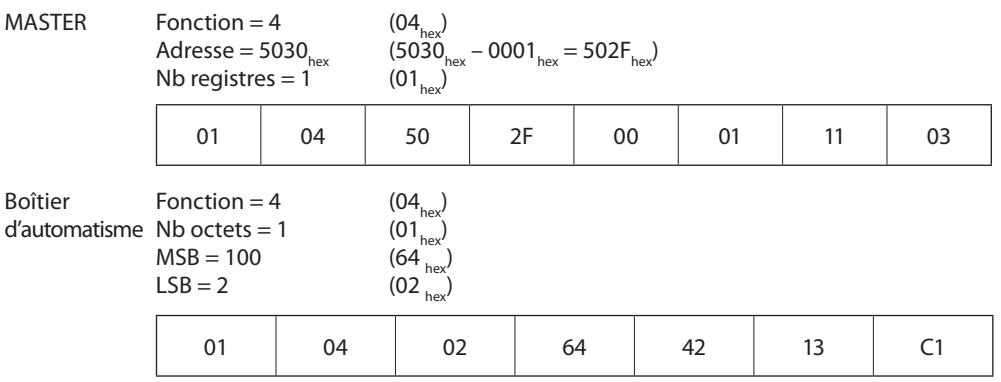

#### **Phase 2**: Régler l'indice de l'événement à lire.

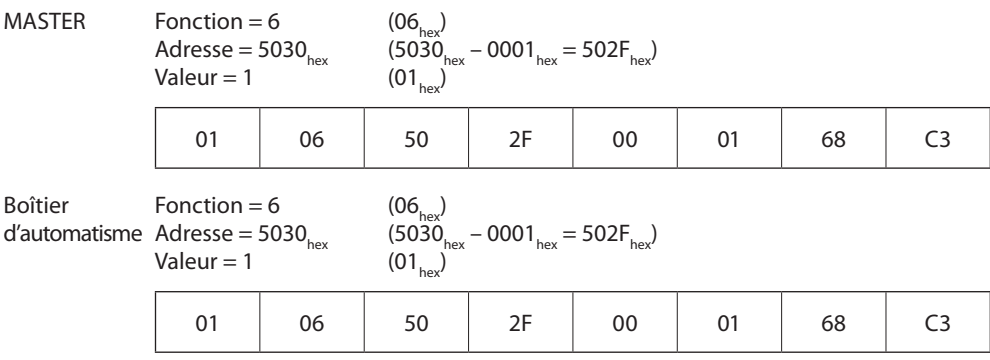

#### **Phase 3**: Lecture de l'événement.

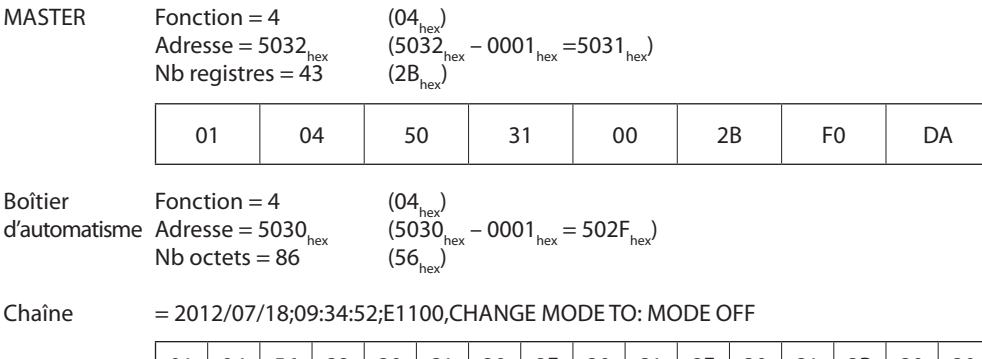

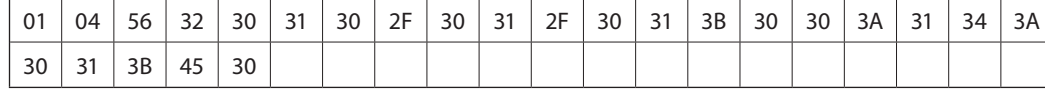

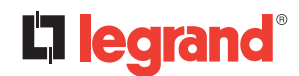

## **9. Réglage des paramètres**

En utilisant le protocole Modbus, il est possible d'accéder aux paramètres des menus. Pour interpréter correctement la correspondance entre valeur numérique et fonction sélectionnée et/ou unité de mesure, faire référence au manuel d'utilisation du boîtier d'automatisme.

#### **PROCÉDURE POUR LIRE LES PARAMÈTRES**

- 1. Écrire la valeur du menu à lire en utilisant la **fonction 06** à l'adresse 5000<sub>het</sub> <sup>0</sup>.
- 2. Écrire la valeur du sous-menu voulu (si présent) en utilisant la **fonction 06** à l'adresse 5001<sub>hex</sub> 0.
- 3. Écrire la valeur du paramètre voulu en utilisant la *fonction 06* à l'adresse 5002<sub>hex</sub> <sup>1</sup>.
- 4. Exécuter la *fonction 04* à l'adresse 5004<sub>hex</sub>, avec un nombre de registres adapté à la longueur du paramètre (voir tableau).
- 5. Pour lire le paramètre suivant (dans le même menu/sous-menu), répéter l'étape 4, dans le cas contraire répéter l'étape 1.

#### **PROCÉDURE POUR ÉCRIRE LES PARAMÈTRES**

- 1. Écrire la valeur du menu à modifier en utilisant la *fonction 06* à l'adresse 5000<sub>.</sub> O
- 2. Écrire la valeur du sous-menu à modifier (si présent) en utilisant la *fonction 06* à l'adresse 5001<sub>.</sub> **. O**
- 3. Écrire la valeur du paramètre à modifier en utilisant la **fonction 06** à l'adresse 5001<sub>hox</sub> <sup>1</sup>
- 4. Exécuter la *fonction 16* à l'adresse 5004<sub>hey</sub>, avec un nombre de registres adapté à la longueur du paramètre
- 5. Pour écrire le paramètre suivant dans le même menu/sous-menu, répéter l'étape 4, dans le cas contraire passer à l'étape 6.
- 6. Pour rendre effectives les modifications apportées au réglage des paramètres, il est nécessaire de mémoriser les valeurs en mémoire, en utilisant à cet effet la commande dédiée décrite dans le tableau 7 (écrire la valeur 04 en utilisant la **fonction 06** à l'adresse 2F03<sub>hox</sub>).

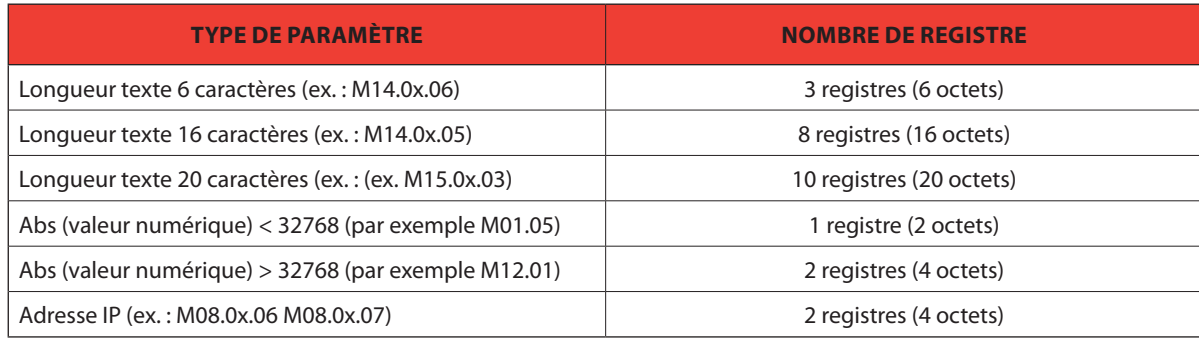

 $\bullet$  Il est possible de lire les menus, les sous-menus et les paramètres mémorisés aux adresses 5000<sub>hex</sub>, 5001<sub>hex</sub> et 5002<sub>hex</sub> en utilisant la *fonction 04*.

#### *Exemple :*

Régler la valeur du paramètre M08.01.01 sur 8

**Phase 1** : Régler le menu 08.

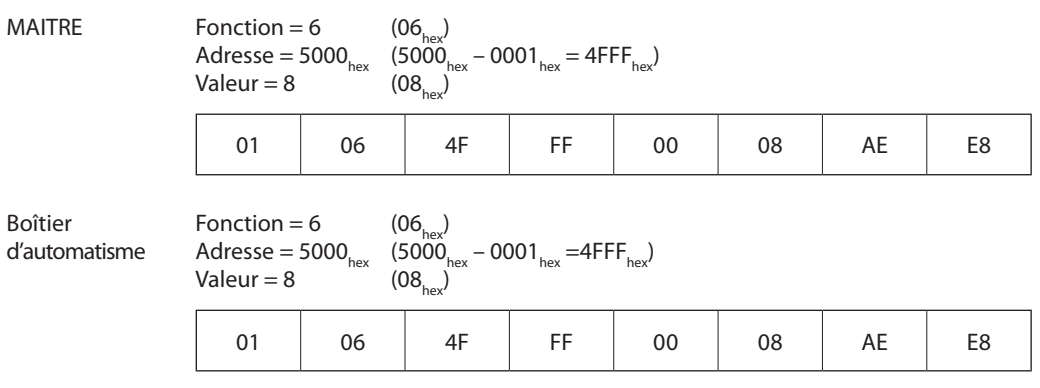

Protocole de communication Modbus

Protocole de communication Modbus

**Phase 2** : Régler le sous-menu 01.

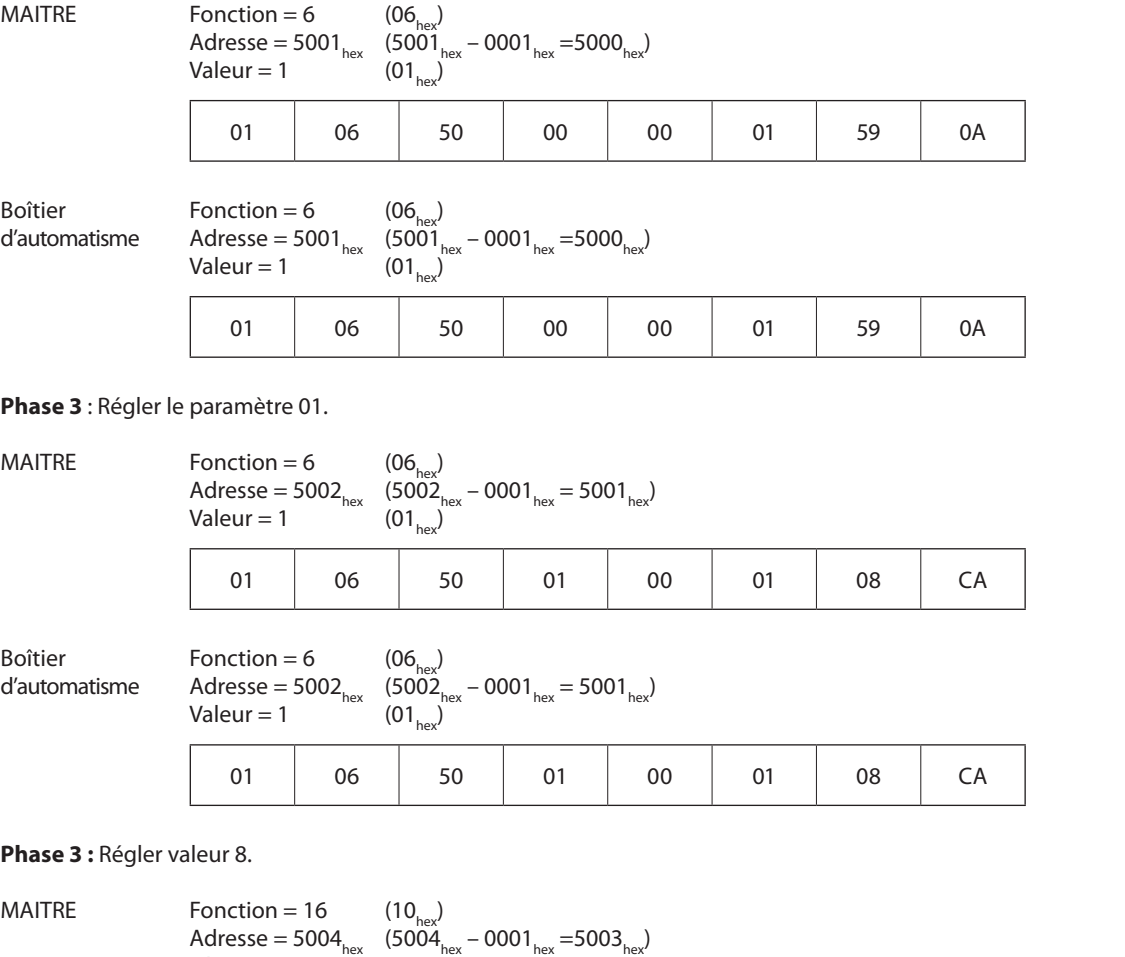

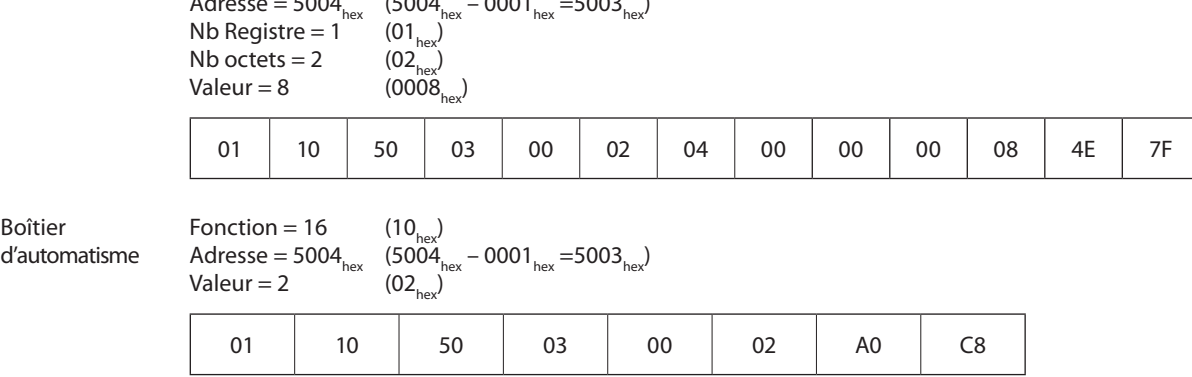

**Phase 6** : Sauvegarde et reboot

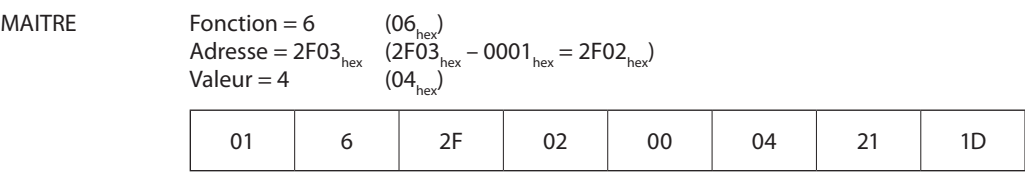

d'automatisme

Boîtier Aucune réponse.

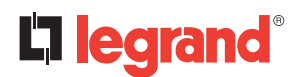

# **9. Réglage des paramètres**

### **A. CALCUL CRC (CHECKSUM pour RTU)**

Algorithme de calcul CRC  $Exemple$  : Frame = 0207<sub>hex</sub>

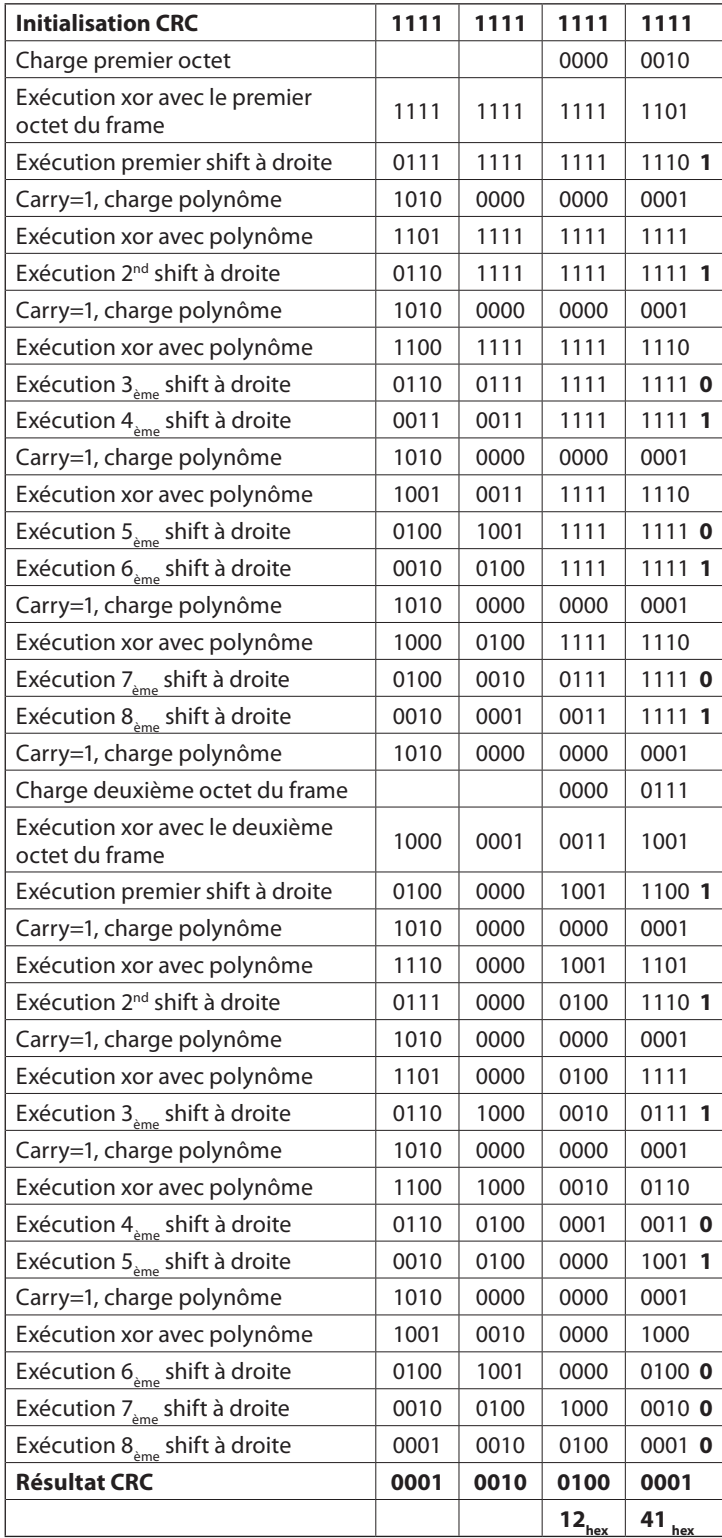

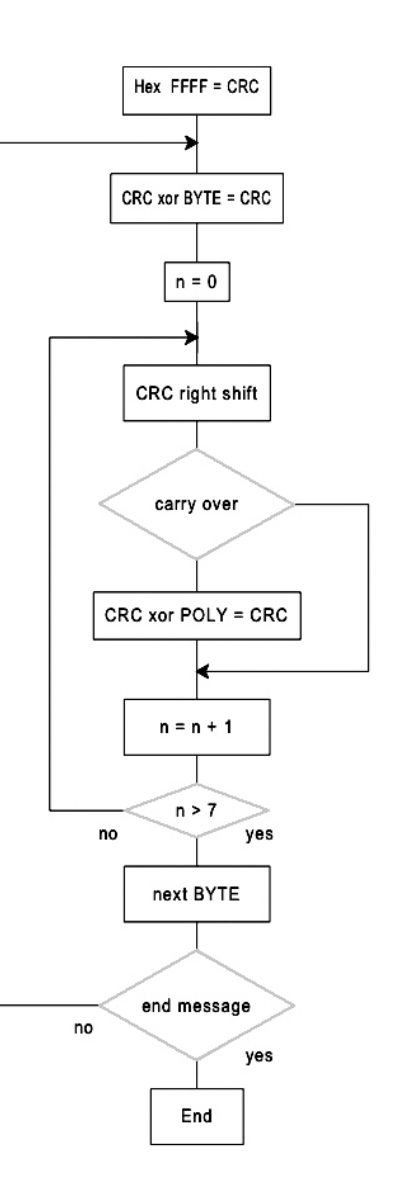

**Note:** L'octet 41<sub>hex</sub> est envoyé en premier (y compris s'il s'agit du LSB), puis 12<sub>hex</sub> est envoyé.

## **B. CALCUL LRC (CHECKSUM pour ASCII)**

*Exemple :*

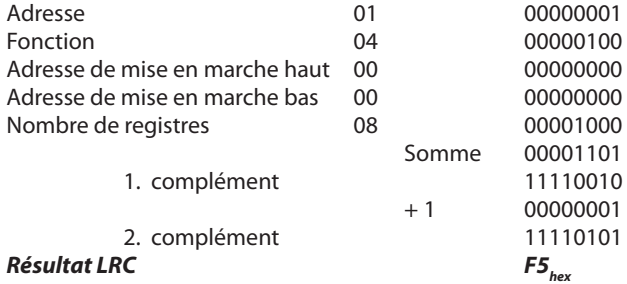

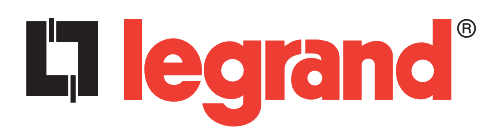

LEGRAND Pro and Consumer Service BP 30076 - 87002 LIMOGES CEDEX FRANCE www.legrand.com

Cachet installateur

Legrand se réserve le droit de modifier à tout moment le contenu affiché dans cette publication et de la communication, sous quelque forme et modalité, les changements apportés.